## 20dB Bandwidth

Connect the antenna port(s) to the spectrum analyzer input. Using the spectrum analyzer Channel Bandwidth mode, configure the spectrum analyzer as shown below (enter all losses between the transmitter output and the spectrum analyzer).

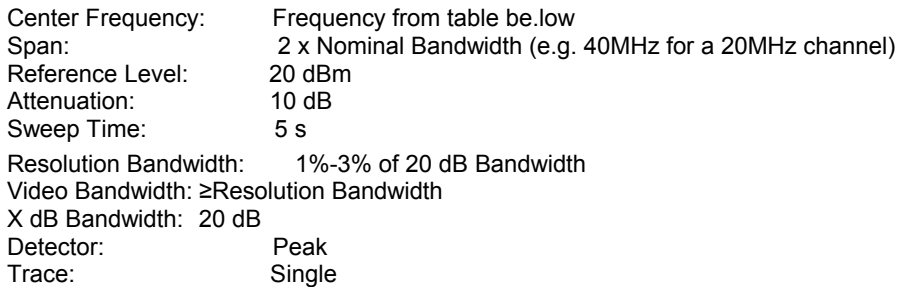

Place the radio in continuous transmit mode. View the transmitter waveform on the spectrum analyzer, and record the pertinent measurements:

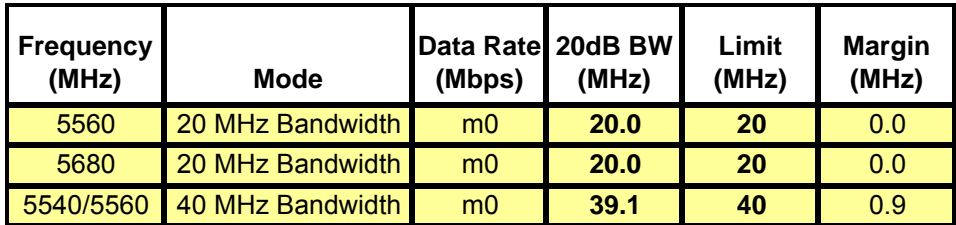

**Page No:** 1 of 3

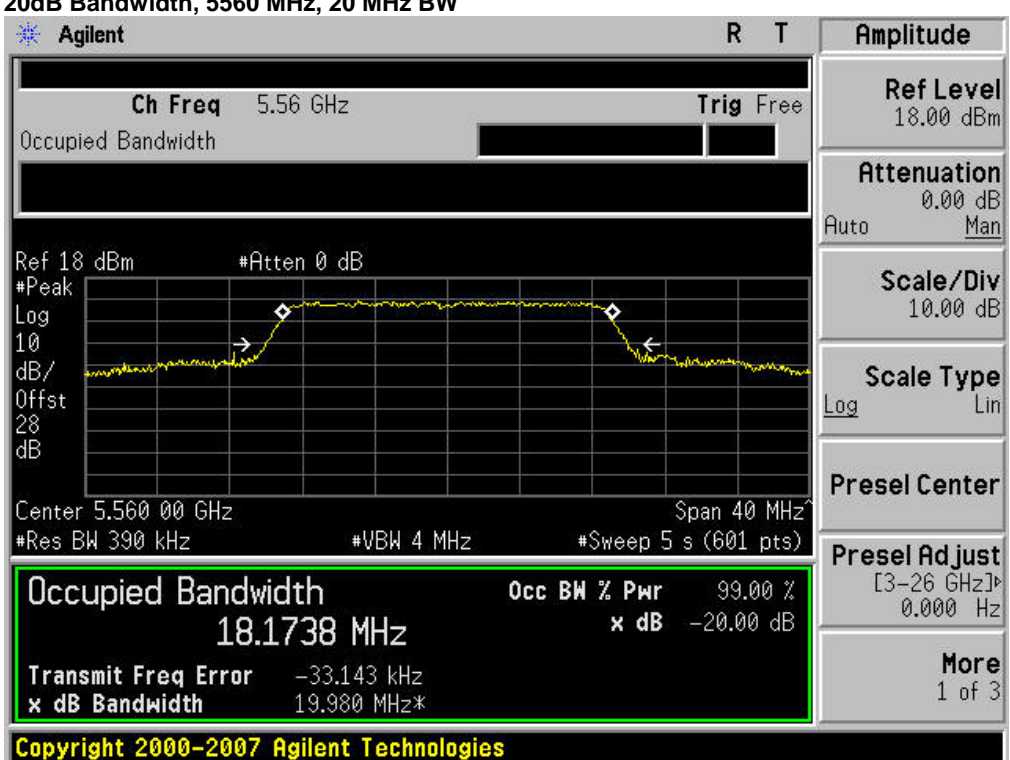

## **20dB Bandwidth, 5560 MHz, 20 MHz BW**

## **20dB Bandwidth, 5680 MHz, 20 MHz BW**

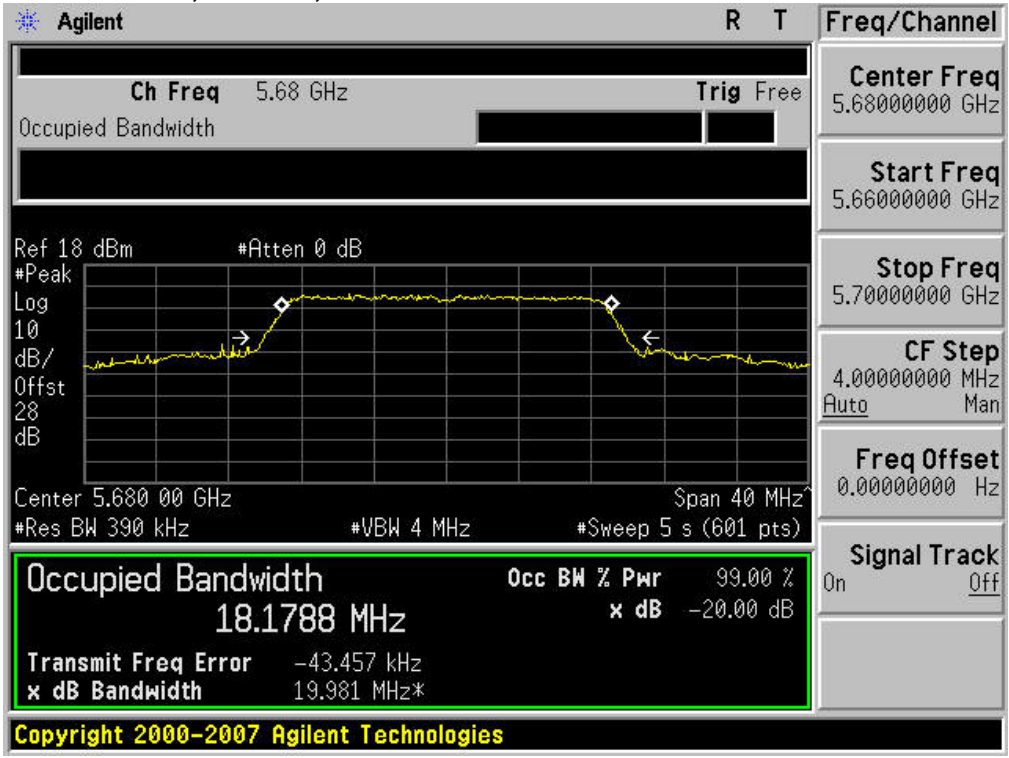

**Page No:** 2 of 3

This document is uncontrolled. Please refer to the electronic copy within EDCS for the most up to date version. Cisco Systems, Inc. Company Confidential

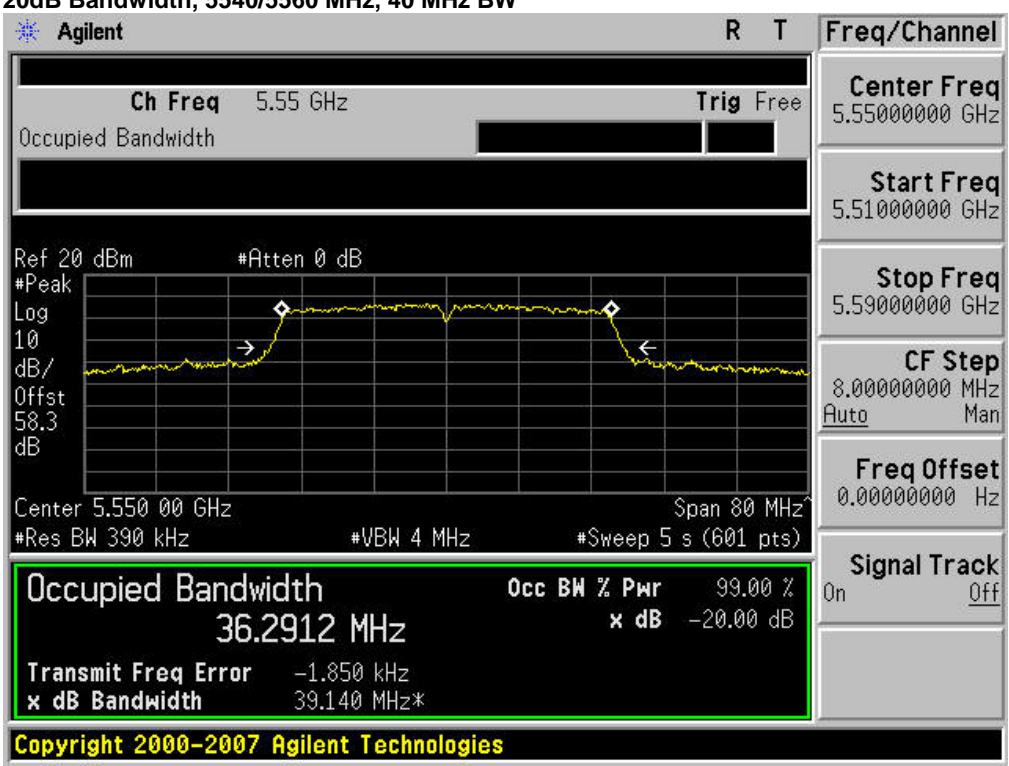

**20dB Bandwidth, 5540/5560 MHz, 40 MHz BW** 

**Page No:** 3 of 3